# THE GEORGE WASHINGTON UNIVERSITY

# WASHINGTON, DC

# SCHOOL OF ENGINEERING AND APPLIED SCIENCE DEPARTMENT OF ELECTRICAL AND COMPUTERENGINEERING ECE 2110: CIRCUIT THEORY LABORATORY

#### Experiment #11: Final Project Preparation Lab 1 – Active Filter Design

### EQUIPMENT

| Lab Equipment                | Equipment Description                                  |
|------------------------------|--------------------------------------------------------|
| (1) DC Power Supply          | Supplied by the AD2 and KLY-2402000 Power Supply       |
| (1) Function Generator       | Supplied by the AD2                                    |
| (1) Digital Multimeter (DMM) | Harbor Freight Model 63759 Handheld Digital Multimeter |
| (1) Digital Oscilloscope     | Supplied by the AD2                                    |
| (1) Breadboard               | Prototype Breadboard                                   |
| (1) Test Leads               | Banana to Alligator Lead Set                           |

Table 1 – Equipment List

### **COMPONENTS**

| Туре      | Value | Symbol Name | Multisim Part          | Description     |
|-----------|-------|-------------|------------------------|-----------------|
| Resistor  | Ω     | R           | Basic/Resistor         | Various Values  |
| Capacitor | F     | С           | Basic/Capacitor        | Various Values  |
| Op-Amp    | LM741 | LM741       | Basic/Analog/OpAmp/741 |                 |
| Power Amp | LM386 | LM386       |                        | Audio Amplifier |
| Speaker   | 6Ω    |             |                        | 18W Speaker     |

Table 2 – Component List

# **OBJECTIVES**

- Understand the difference between active and passive filters
- Design and build a band-pass filter using active components
- Understand the limitations of the LM741
- Understand what an LM386 is and why it is necessary
- Build and measure a band-pass filter using LM741s and an LM386

**Note:** At this point, the final project should be introduced by the GTA. Ideally, an introduction to the project will be given at the end of the last lab to prepare students for this prelab and lab. Students, please find the final project specifications document on the ECE 2110 lab website under the Projects section.

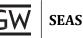

#### INTRODUCTION

This lab will introduce you to the concept of **active filters** and explain how they differ from passive filters and why they are necessary. In Lab 10, you were introduced to **passive filters**. Passive filters consist of only passive components (inductors, capacitors, resistors). Because passive components cannot provide average power to a circuit, you cannot make a filter with a gain greater than 1 using only passive components. In many situations, you may wish to create a filter with a gain greater than 1. For this, you must incorporate an op-amp into the filter design.

#### Active 1<sup>st</sup> Order Low-Pass Filter

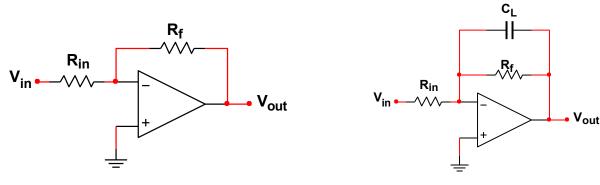

Figure 1 – Inverting Amplifier

Figure 2 – Active 1st Order Low-Pass Filter

**Figure 1** shows an inverting amplifier. From the lab on DC Operational Amplifiers, we know the gain of this amplifier is  $V_{out}/V_{in} = -R_f/R_{in}$ . Instead of using just resistors, we can substitute impedances  $Z_f$  and  $Z_{in}$ , and the gain becomes  $V_{out}/V_{in} = -Z_f/Z_{in}$ .

**Figure 2** shows the same amplifier, now with a capacitor inserted in the feedback path.  $Z_{in}$  is still  $R_{in}$ , but  $Z_{f}$  is the impedance of the resistor and capacitor in parallel, so  $Z_{f} = Z_{Rf} \parallel Z_{CL}$ : Substituting in the impedances as shown in **Figure 2**:

$$Z_{f} = R_{f}I\frac{1}{jwC_{L}} = \frac{R_{f}/jwC_{L}}{R_{f} + 1/jwC_{L}} = \frac{R_{f}}{1 + jwR_{f}C_{L}}$$

Typically, for filters, the transfer function of interest is the voltage gain, defined as  $T(\omega) = V_{out}/V_{in}$ . Since the voltage gain of the amplifier in **Figure 2** is  $V_{out}/V_{in} = -Z_f/Z_{in}$ , the transfer function for the filter becomes:

$$T(w) = \frac{V_{out}}{V_{in}} = -\frac{Z_f}{Z_{in}} = -\frac{R_f}{R_{in}} \left(\frac{1}{1+jwR_FC_L}\right)$$

What should be familiar is the expression in parentheses in the equation above, it is the transfer function for a low-pass filter. The expression outside of the brackets: **-R**<sub>f</sub>/**R**<sub>in</sub>, means this low-pass filter has **gain**!

The cutoff frequency for this low-pass filter is:

$$\omega_c = \frac{1}{R_f C_L}$$

**Note:** To **design** this filter, one chooses the appropriate resistors:  $R_f$  and  $R_{in}$  to **set the gain**, then determines  $C_L$  for the desired cutoff frequency ( $\omega_c$ ).

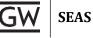

#### Active 1<sup>st</sup> Order High-Pass Filter

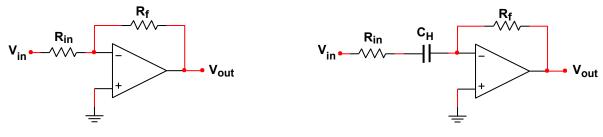

Figure 3 – Inverting Amplifier

Figure 4 – Active 1<sup>st</sup> Order High-Pass Filter

**Figure 4** shows how we can make the inverting amplifier into a high-pass filter by rearranging the capacitor to be in series with the input resistor. The transfer function then becomes:

$$T(w) = \frac{V_{out}}{V_{in}} = -\frac{Z_F}{Z_{in}} = -\left(\frac{R_f}{R_{in} + 1/jwC_H}\right)$$

When the frequency is low (e.g.  $\omega \to 0$ ), the transfer function- approaches 0. As the frequency gets higher and higher (e.g  $\omega \to \infty$ ), the transfer function becomes  $-\mathbf{R}_f/\mathbf{R}_{in}$ . This is the behavior of a high-pass filter. The **cutoff frequency** for this filter can be derived as:

$$\omega_c = \frac{1}{R_f C_H}$$

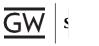

#### Creating an Active Band-Pass Filter by Cascading Filters

When two filters are chained together this is called *cascading*. Passive filters can be cascaded together, as can active filters. As a simple example, we can cascade the **low-pass** and **high-pass** filters discussed above to create a **band-pass** filter as follows:

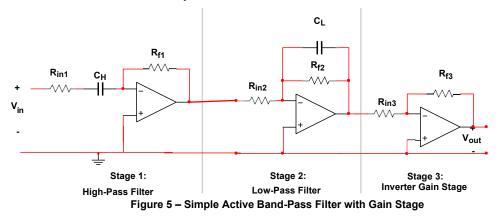

What you should notice in **Figure 5** is the addition of a simple inverting amplifier shown as Stage 3. What is often done when cascading filters is to have the **final stage provide all of the gain** for the system. In this example, we set the gain of our active low-pass filter (Stage 1) to unity or 1. The next stage, the high-pass filter (Stage 2) also has a unity gain. Then, in the final stage, the inverting amplifier will set the gain for the system.

When the amplifiers are cascaded, the gain of each stage is multiplied together to determine the overall gain. To determine the transfer function for the system in **Figure 5**, we multiply each individual transfer function for each stage:

$$T(w) = \frac{V_{out}}{v_{in}} = T_1(w) * T_2(w) * T_3(w) = -\frac{R_{f1}}{R_{in1}} \frac{1}{1 + jwR_{f1}C_L} * \left(\frac{R_{f2}}{R_{in2} + 1/jwC_H}\right) * \frac{R_{f3}}{R_{in3}}$$

If we set the gain of Stage 1 and Stage 2 to unity, the transfer function simplifies to

$$T(w) = \frac{1}{1 + jwR_{f1}C_L} * \left(\frac{R_{f2}}{R_{in2} + 1/jwC_H}\right) * \frac{R_{f3}}{R_{in3}}$$

We see the overall gain for the system is set by the final stage ( $R_{f3}/R_{in3}$ ).

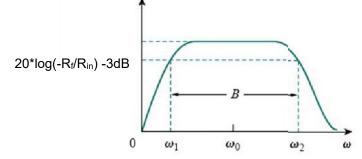

The **low-pass** section, Stage 2, sets the upper cutoff frequency ( $\omega_2$ ). The **high-pass** section, Stage 1, sets the lower cutoff frequency ( $\omega_1$ ). The bandwidth of this band-pass filter is simply  $\omega_2-\omega_1$ .

$$\omega_1 = \frac{1}{R_{f_1}C_H} \qquad \qquad \omega_2 = \frac{1}{R_{f_2}C_L}$$

**Note:** To design a band-pass filter using this configuration, first choose the desired gain and set  $R_{f3}$  and  $R_{in3}$ . Then, choose  $R_{f2}$  and  $R_{in2}$  to have unity gain. Similarly,  $R_{f1}$  and  $R_{in1}$  are chosen setting the gain of the first stage to 1 as well. Lastly, the cutoff frequencies are chosen and the values of the capacitors:  $C_L$  and  $C_H$  are solved for using the cutoff frequency equations.

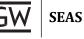

# PRELAB

#### Part I – Active Band-Pass Filter Design

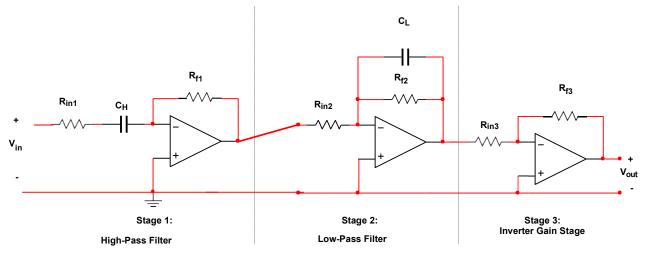

Figure P.1 – Active Band-Pass Filter with Gain Stage

 Using the procedure discussed in the Introduction, design an active band-pass filter with a gain of -10, a lower cut-off frequency of 150Hz and an upper cutoff frequency of 5kHz. Besure to show all work and mention any relevant assumptions or design decisions.

**Note:** When choosing resistor values to set the gain for each stage, be certain to keep them very large in the high  $k\Omega$  range.

- ω<sub>1</sub> = 150Hz
- ω<sub>2</sub> = 5kHz
- Gain = -10
- 2. Save this design as you will need to simulate it later in this prelab.

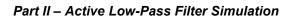

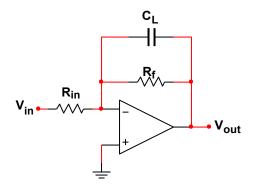

Figure P.2 – Active 1<sup>st</sup> Order Low-Pass Filter

- 1. Simulate the active low-pass filter section of the band-pass filter in Multisim using the LM741.
  - DC Supply Voltage (V<sub>cc+</sub> and V<sub>cc-</sub>): ±12V
  - V<sub>in</sub>: 300mV<sub>rms</sub> sine wave
  - Load: 1kΩ
- 2. Run an AC Analysis from 10Hz to 6kHz. Measure  $V_{out}$  (in RMS voltage) across the 1k $\Omega$  load at the following frequencies: 10Hz, 150Hz, 1kHz, 4kHz, 5kHz, 6kHz
- 3. Using the peak output voltage of  $V_{out}$ , calculate the peak power dissipated by the 1k $\Omega$  load resistor at each frequency.
- 4. **Calculate** the current drawn by the  $1k\Omega$  load resistor at the peak output power in each case.
- 5. **Record** these values in **Table P.2**.
- 6. Plot the magnitude and phase of Vout/Vin (in dB) versus frequency from 10Hz to 6kHz.
- 7. **Determine** the **-3dB frequency** from this plot.

| Frequency | V <sub>in</sub> (rms) | V <sub>out</sub> (rms) | Gain (V <sub>out</sub> /V <sub>in</sub> ) | P <sub>out</sub> (peak) | l <sub>out</sub> (peak) |
|-----------|-----------------------|------------------------|-------------------------------------------|-------------------------|-------------------------|
| 10Hz      |                       |                        |                                           |                         |                         |
| 150Hz     |                       |                        |                                           |                         |                         |
| 1kHz      |                       |                        |                                           |                         |                         |
| 4kHz      |                       |                        |                                           |                         |                         |
| 5kHz      |                       |                        |                                           |                         |                         |
| 6kHz      |                       |                        |                                           |                         |                         |
|           | -3dB Freq.            |                        |                                           |                         |                         |
| Simulated |                       |                        |                                           |                         |                         |

Table P.2 – Low-Pass Filter Simulation Data

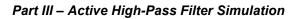

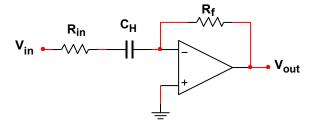

Figure P.3 – Active 1<sup>st</sup> Order High-Pass Filter

- 1. Simulate the active high-pass filter section of the band-pass filter in Multisim using theLM741.
  - DC Supply Voltage (V<sub>cc+</sub> and V<sub>cc-</sub>): ±12V
  - V<sub>in</sub>: 300mV<sub>rms</sub> sine wave
  - Load: 1kΩ
- 2. Run an AC Analysis from 10Hz to 6kHz. Measure  $V_{out}$  (in RMS voltage) across the 1k $\Omega$  load at the following frequencies: 10Hz, 150Hz, 1kHz, 4kHz, 5kHz, 6kHz
- 3. Using the peak output voltage of  $V_{out}$ , calculate the peak power dissipated by the  $1k\Omega$  load resistor at each frequency.
- 4. **Calculate** the current drawn by the  $1k\Omega$  load resistor at the peak output power in each case.
- 5. **Record** these values in **Table P.3**.
- 6. **Plot** the **magnitude** and **phase** of V<sub>out</sub>/V<sub>in</sub> (in dB) versus frequency from 10Hz to 6kHz.
- 7. Determine the -3dB frequency from this plot.

| Frequency | V <sub>in</sub> (rms) | V <sub>out</sub> (rms) | Gain (V <sub>out</sub> /V <sub>in</sub> ) | Pout (peak) | l <sub>out</sub> (peak) |
|-----------|-----------------------|------------------------|-------------------------------------------|-------------|-------------------------|
| 10Hz      |                       |                        |                                           |             |                         |
| 150Hz     |                       |                        |                                           |             |                         |
| 1kHz      |                       |                        |                                           |             |                         |
| 4kHz      |                       |                        |                                           |             |                         |
| 5kHz      |                       |                        |                                           |             |                         |
| 6kHz      |                       |                        |                                           |             |                         |
|           | -3dB Freq.            |                        |                                           |             |                         |
| Simulated |                       |                        |                                           |             |                         |

Table P.3 – High-Pass Filter Simulation Data

SEAS

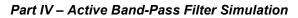

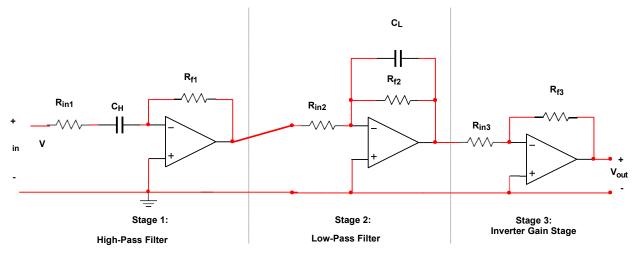

Figure P.4 – Active Band-Pass Filter with Gain Stage

- 1. Simulate the cascaded active band-pass filter, including the inverter gain stage, in Multisim using the LM741.
  - DC Supply Voltage (V<sub>cc+</sub> and V<sub>cc-</sub>): ±12V
  - V<sub>in</sub>: 300mV<sub>rms</sub> sine wave
  - Load: 1kΩ
- Run an AC Analysis from 10Hz to 6kHz. Measure V<sub>out</sub> (in RMS voltage) across the 1kΩ load at the following frequencies: 10Hz, 150Hz, 1kHz, 4kHz, 5kHz, 6kHz
- 3. Using the peak output voltage of  $V_{out}$ , calculate the peak power dissipated by the 1k $\Omega$  load resistor at each frequency.
- 4. **Calculate** the current drawn by the  $1k\Omega$  load resistor at the peak output power in each case.
- 5. Record these values in Table P.4.
- 6. **Plot** the **magnitude** and **phase** of V<sub>out</sub>/V<sub>in</sub> (in dB) versus frequency from 10Hz to 6kHz.
- 7. **Determine** both the lower and upper **-3dB frequencies** from this plot.

| Frequency | V <sub>in</sub> (rms) | V <sub>out</sub> (rms) | Gain (V <sub>out</sub> /V <sub>in</sub> ) | Pout (peak) | Iout (peak) |
|-----------|-----------------------|------------------------|-------------------------------------------|-------------|-------------|
| 10Hz      |                       |                        |                                           |             |             |
| 150Hz     |                       |                        |                                           |             |             |
| 1kHz      |                       |                        |                                           |             |             |
| 4kHz      |                       |                        |                                           |             |             |
| 5kHz      |                       |                        |                                           |             |             |
| 6kHz      |                       |                        |                                           |             |             |
|           | Lower -3dB            | Upper -3dB             |                                           |             |             |
| Simulated |                       |                        |                                           |             |             |

Table P.4 – Band-Pass Filter Simulation Data

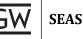

# Lab

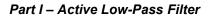

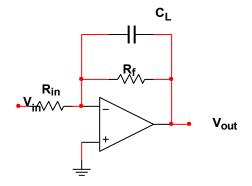

Figure 1.1 – Active 1<sup>st</sup> Order Low-Pass Filter

- 1. Build the active low-pass filter section on a breadboard.
  - DC Supply Voltage (Vcc+ and Vcc-): ±12V. Generated by the DC Power Supplies.
  - V<sub>in</sub>: 300mV<sub>rms</sub> sine wave
  - Load: 1kΩ
- 2. Set up WaveForms. You will need:
  - A Wavegen tab for V<sub>in</sub>
  - An Oscilloscope tab with an AC RMS voltage Measurement open to measure Vout
- 3. **Measure V**<sub>out</sub> using the Oscilloscope across the  $1k\Omega$  load at the following frequencies: 10Hz, 150Hz, 1kHz, 4kHz, 5kHz, 6 kHz
- 4. Using the peak output voltage of  $V_{out}$ , calculate the peak power dissipated by the  $1k\Omega$  load resistor at each frequency.
- 5. **Calculate** the current drawn by the  $1k\Omega$  load resistor at the peak output power in each case.
- 6. **Record** these values in **Table 1.1**.
- 7. Adjust the frequency of the function generator until you find the exact -3dB frequency of the filter, where  $V_{out} = \frac{1}{\sqrt{2}} * (maxV_{out})$

| <b>E</b> reen and <b>a</b> | V <sub>in</sub> ( | rms)  | V <sub>out</sub> (rms) |       | Gain (V <sub>out</sub> /V <sub>in</sub> ) |       | Pout ( | peak) | l <sub>out</sub> (peak) |       |
|----------------------------|-------------------|-------|------------------------|-------|-------------------------------------------|-------|--------|-------|-------------------------|-------|
| Frequency                  | Sim.              | Meas. | Sim.                   | Meas. | Sim.                                      | Meas. | Sim.   | Meas. | Sim.                    | Meas. |
| 10Hz                       |                   |       |                        |       |                                           |       |        |       |                         |       |
| 150Hz                      |                   |       |                        |       |                                           |       |        |       |                         |       |
| 1kHz                       |                   |       |                        |       |                                           |       |        |       |                         |       |
| 4kHz                       |                   |       |                        |       |                                           |       |        |       |                         |       |
| 5kHz                       |                   |       |                        |       |                                           |       |        |       |                         |       |
| 6kHz                       |                   |       |                        |       |                                           |       |        |       |                         |       |
|                            | -3dB              | Freq. |                        |       |                                           |       |        |       |                         |       |
| Simulated                  |                   |       |                        |       |                                           |       |        |       |                         |       |
| Measured                   |                   |       |                        |       |                                           |       |        |       |                         |       |
| Error                      |                   |       |                        |       |                                           |       |        |       |                         |       |

Table 1.1 – Low-Pass Filter Output Characteristics with 1kΩ Load

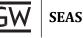

### Part II – Active High-Pass Filter

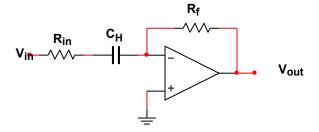

Figure 2.1 – Active 1<sup>st</sup> Order High-Pass Filter

- 1. **Build** the active high-pass filter section on a breadboard.
  - DC Supply Voltage (V<sub>cc+</sub> and V<sub>cc-</sub>): ±12V Generated by the DC Power Supplies.
  - V<sub>in</sub>: 300mV<sub>rms</sub> sine wave
  - Load: 1kΩ

2. Ensure that all necessary WaveForm tabs are open, Use the same setup as in Part I.

- 3. **Measure V**<sub>out</sub> using the Oscilloscope across the  $1k\Omega$  load at the following frequencies: 10Hz, 150Hz, 1kHz, 4kHz, 5kHz, 6 kHz
- 4. Using the peak output voltage of  $V_{out}$ , calculate the peak power dissipated by the 1k $\Omega$  load resistor at each frequency.
- 5. **Calculate** the current drawn by the  $1k\Omega$  load resistor at the peak output power in each case.
- 6. **Record** these values in **Table 2.1**.

7. Adjust the frequency of the function generator until you find the exact -3dB frequency of the filter, where  $V_{out} = \frac{1}{6} * (maxV_{out})$ 

| V <sub>in</sub> (rms) |      | rms)  | V <sub>out</sub> (rms) |       | Gain (V <sub>out</sub> /V <sub>in</sub> ) |       | Pout (peak) |       | l <sub>out</sub> (peak) |       |
|-----------------------|------|-------|------------------------|-------|-------------------------------------------|-------|-------------|-------|-------------------------|-------|
| Frequency             | Sim. | Meas. | Sim.                   | Meas. | Sim.                                      | Meas. | Sim.        | Meas. | Sim.                    | Meas. |
| 10Hz                  |      |       |                        |       |                                           |       |             |       |                         |       |
| 150Hz                 |      |       |                        |       |                                           |       |             |       |                         |       |
| 1kHz                  |      |       |                        |       |                                           |       |             |       |                         |       |
| 4kHz                  |      |       |                        |       |                                           |       |             |       |                         |       |
| 5kHz                  |      |       |                        |       |                                           |       |             |       |                         |       |
| 6kHz                  |      |       |                        |       |                                           |       |             |       |                         |       |
|                       | -3dB | Freq. |                        |       |                                           |       |             |       |                         |       |
| Simulated             |      |       |                        |       |                                           |       |             |       |                         |       |
| Measured              |      |       |                        |       |                                           |       |             |       |                         |       |
| Error                 |      |       |                        |       |                                           |       |             |       |                         |       |

Table 2.1 – High-Pass Filter Output Characteristics with 1kΩ Load

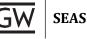

#### Part III – Active Band-Pass Filter

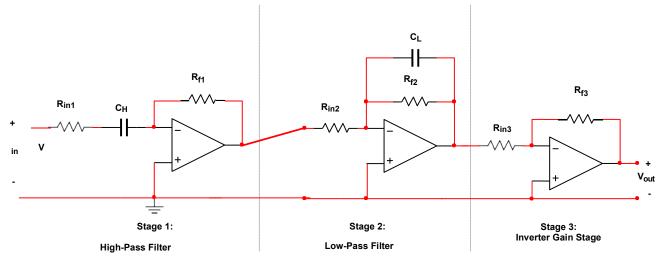

Figure 3.1 – Active Band-Pass Filter with Gain Stage

- 7. Build the active low-pass filter section on a breadboard.
  - DC Supply Voltage (V<sub>cc+</sub> and V<sub>cc-</sub>): ±12V Generated by the DC Power Supplies.
  - V<sub>in</sub>: 300mV<sub>rms</sub> sine wave
  - Load: 1kΩ
- 8. Ensure that all necessary WaveForm tabs are open, Use the same setup as in Part I.
- 9. **Measure V**<sub>out</sub> using the Oscilloscope across the  $1k\Omega$  load at the following frequencies: 10Hz, 150Hz, 1kHz, 4kHz, 5kHz, 6 kHz
- 10. Using the peak output voltage of  $V_{out}$ , calculate the peak power dissipated by the  $1k\Omega$  load resistor at each frequency.
- 11. **Calculate** the current drawn by the  $1k\Omega$  load resistor at the peak output power in each case.
- 12. Record these values in Table 3.1.
- 13. Adjust the frequency of the function generator until you find the exact -3dB frequencies (upper and lower) of the filter, where  $V_{out} = \frac{1}{\sqrt{2}} * (maxV_{out})$

| Freeseware | V <sub>in</sub> ( | rms)  | V <sub>out</sub> (rms) |       | Gain (Vout/Vin) |       | Pout (peak) |       | l <sub>out</sub> (peak) |       |
|------------|-------------------|-------|------------------------|-------|-----------------|-------|-------------|-------|-------------------------|-------|
| Frequency  | Sim.              | Meas. | Sim.                   | Meas. | Sim.            | Meas. | Sim.        | Meas. | Sim.                    | Meas. |
| 10Hz       |                   |       |                        |       |                 |       |             |       |                         |       |
| 150Hz      |                   |       |                        |       |                 |       |             |       |                         |       |
| 1kHz       |                   |       |                        |       |                 |       |             |       |                         |       |
| 4kHz       |                   |       |                        |       |                 |       |             |       |                         |       |
| 5kHz       |                   |       |                        |       |                 |       |             |       |                         |       |
| 6kHz       |                   |       |                        |       |                 |       |             |       |                         |       |
|            | -3dB              | Freq. |                        |       |                 |       |             |       |                         |       |
| Simulated  |                   |       |                        |       |                 |       |             |       |                         |       |
| Measured   |                   |       |                        |       |                 |       |             |       |                         |       |
| Error      |                   |       |                        |       |                 |       |             |       |                         |       |

Table 3.1 – Band-Pass Filter Output Characteristics with  $1k\Omega$  Load

### Part IV – Active Band-Pass Filter with Small Load

- 1. For the band-pass filter you have simulated and measured, **calculate** the amount of current a  $6\Omega$  load would draw at the **highest value** of **V**<sub>out</sub> you recorded in **Table 3.1**.
  - a. What is the value in mA? Include this in your lab write-up
  - b. **Can** the LM741 op-amp provide this much current to a  $6\Omega$  load?
    - i. Download the LM741 specification sheet from the lab website.
    - ii. Look for the electrical parameter: "Output Short Circuit Current"
    - iii. Is this value more or less than the amount of current a  $6\Omega$  load would draw?
  - c. Replace the  $1k\Omega$  load in your Multisim simulation with a  $6\Omega$  load.
    - i. Run an AC Analysis from 10Hz to 6kHz. Measure  $V_{out}$  (in RMS voltage) across the  $6\Omega$  load at the following frequencies: 10Hz, 150Hz, 1kHz, 4kHz, 5kHz,6 kHz
    - ii. What do you notice about your results?
- 2. From Step 1 you should realize that the LM741 cannot support a small load like  $6\Omega$ .
  - a. We **need an amplifier** for the  $3^{rd}$  stage of our band-pass filter that can provide enough current to our  $6\Omega$  load.
  - b. For this, we will replace Stage 3 of our amplifier with a power amplifier called the **LM386**.
    - i. The **LM386 is not an op-amp**. It is a self-contained amplifier that can provide a great deal of current to **small loads**.
    - ii. **Download** the LM386 specification sheet from the lab website.
- 3. On page 5 of the LM386 specification sheet a sample configuration is shown.
  - a. **Replace** the **3<sup>rd</sup> stage** of your amplifier with this sampleconfiguration.
  - b. Instead of a  $6\Omega$  load, use the **speaker** provided in your kit.
- 4. **Measure V**<sub>out</sub> using the Oscilloscope across the speaker at the following frequencies: 10Hz, 150Hz, 1kHz, 4kHz, 5kHz,6kHz
- 5. **Using** the peak output voltage of V<sub>out</sub>, **calculate** the **peak powe**r **dissipated** by the speaker at each frequency.
- 6. Calculate the current drawn by the speaker at the peak output power in each case.
- 7. **Record** these values in **Table 4.1**.
- 8. Adjust the frequency of the function generator until you find the exact -3dB frequencies (upper and lower) of the filter, where  $V_{out} = \frac{1}{\sqrt{2}} * (maxV_{out})$

| <b>F</b>  | V <sub>in</sub> (rms) |        | V <sub>out</sub> (rms) |         | Gain (V <sub>out</sub> /V <sub>in</sub> ) |       | Pout (peak) |       | l <sub>out</sub> (peak) |       |
|-----------|-----------------------|--------|------------------------|---------|-------------------------------------------|-------|-------------|-------|-------------------------|-------|
| Frequency | Sim.                  | Meas.  | Sim.                   | Meas.   | Sim.                                      | Meas. | Sim.        | Meas. | Sim.                    | Meas. |
| 10Hz      |                       |        |                        |         |                                           |       |             |       |                         |       |
| 150Hz     |                       |        |                        |         |                                           |       |             |       |                         |       |
| 1kHz      |                       |        |                        |         |                                           |       |             |       |                         |       |
| 4kHz      |                       |        |                        |         |                                           |       |             |       |                         |       |
| 5kHz      |                       |        |                        |         |                                           |       |             |       |                         |       |
| 6kHz      |                       |        |                        |         |                                           |       |             |       |                         |       |
|           | Lowe                  | r -3dB | Uppe                   | er -3dB |                                           |       |             |       |                         |       |
| Simulated |                       |        |                        |         |                                           |       |             |       |                         |       |
| Measured  |                       |        |                        |         |                                           |       |             |       |                         |       |
| Error     |                       |        |                        |         |                                           |       |             |       |                         |       |

| Table 4.1 – Band-Pass Filter Out | out Characteristics with 60 Load |
|----------------------------------|----------------------------------|
|                                  |                                  |

SEAS

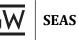

# POST-LAB ANALYSIS

Be certain to include:

- 1. Your **calculations** for how you designed the band-pass filter.
- 2. The **Multisim schematic** for the band-pass filter.
- 3. The **Multisim output** showing V<sub>out</sub>/V<sub>in</sub> (in dB) versus frequency for the low-pass filter, high-pass filter, and finally the band-pass filter.

Answer the following questions and provide some discussion on the following:

- 1. Why was the LM741 incapable of driving a  $6\Omega$  load?
- 2. Why is the LM386 capable of driving the  $6\Omega$  load?
- 3. Why did we use the speaker instead of a  $6\Omega$  resistor in PartIV?

# **REFERENCES**

[1] Thomas, Roland E., Albert J. Rosa, and Gregory J. Toussaint. *The Analysis and Design of Linear Circuits*. 7<sup>th</sup> ed. Hoboken, NJ: Wiley, 2012.